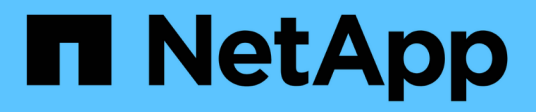

# **API de REST**

SnapCenter Plug-in for VMware vSphere 5.0

NetApp July 18, 2024

This PDF was generated from https://docs.netapp.com/es-es/sc-plugin-vmware-vsphere-50/scpivs44\_rest\_apis\_overview.html on July 18, 2024. Always check docs.netapp.com for the latest.

# **Tabla de contenidos**

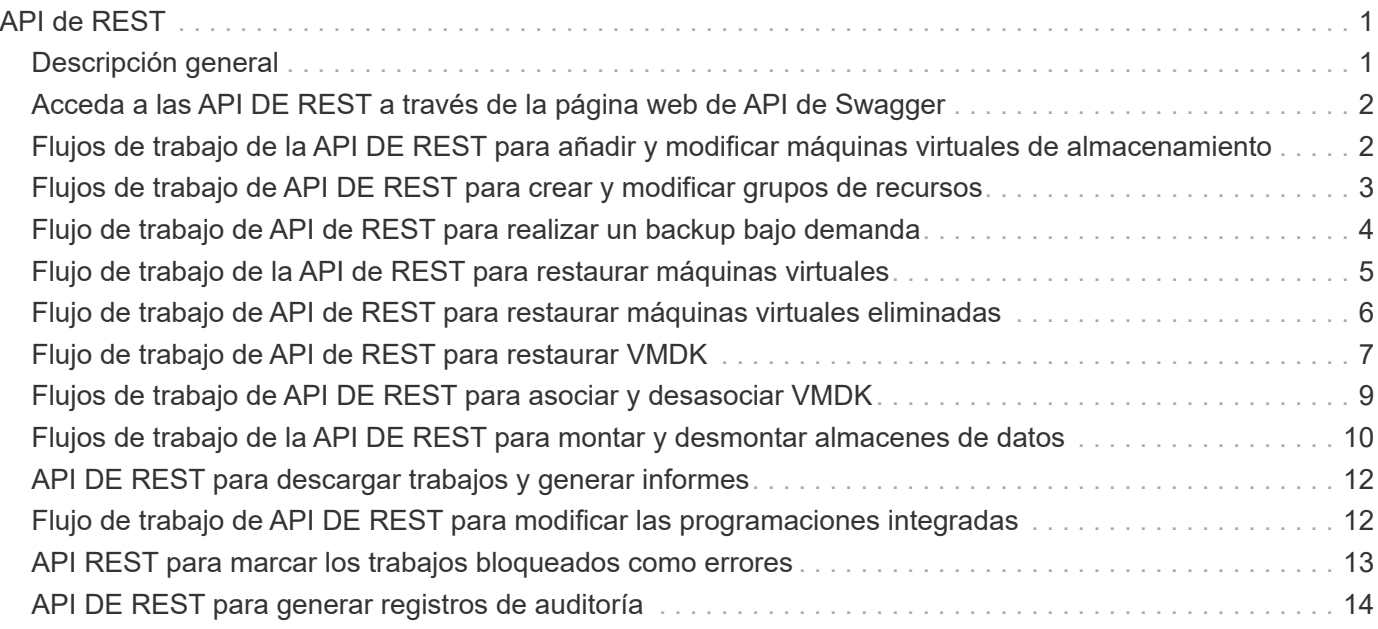

# <span id="page-2-0"></span>**API de REST**

# <span id="page-2-1"></span>**Descripción general**

Es posible usar las API DE REST del plugin de SnapCenter para VMware vSphere para realizar operaciones de protección de datos comunes. El plugin tiene páginas web de Swagger diferentes de las páginas web de Windows SnapCenter Swagger.

- Los flujos de trabajo de la API DE REST se documentan para las siguientes operaciones en máquinas virtuales y almacenes de datos usando las API DE REST para VMware vSphere:
	- Añadir, modificar y eliminar máquinas virtuales de almacenamiento y clústeres
	- Crear, modificar y eliminar grupos de recursos
	- Backup de máquinas virtuales, programadas y bajo demanda
	- Restaurar máquinas virtuales existentes y eliminadas
	- Restaurar VMDK
	- Asocie y desconecte VMDK
	- Montar y desmontar almacenes de datos
	- Descargar trabajos y generar informes
	- Modifique las programaciones integradas
- Operaciones que no son compatibles con las API de REST para VMware vSphere
	- Restauración de archivos invitados
	- Instalación y configuración del complemento VMware de SnapCenter
	- Asigne roles de RBAC o acceso a los usuarios
- uri parámetro

El uri parámetro siempre devuelve un valor nulo.

• Tiempo de espera de conexión

El tiempo de espera predeterminado es de 120 minutos (2 horas). Puede configurar otro valor de tiempo de espera en la configuración de vCenter.

• Gestión de tokens

Por motivos de seguridad, las API DE REST utilizan un token obligatorio que se pasa con cada solicitud y se usa en todas las llamadas API para la validación de clientes. Las API DE REST para VMware vSphere utilizan la API de autenticación de VMware para obtener el token. VMware proporciona la gestión de tokens.

Para obtener el token, use /4.1/auth/login la API de REST y proporcione las credenciales de vCenter.

• Designaciones de versiones de API

Cada nombre de API DE REST incluye el número de versión de SnapCenter en la que se lanzó por primera vez la API DE REST. Por ejemplo, la API de REST /4.1/datastores/{moref}/backups se lanzó por primera vez en SnapCenter 4,1.

Las API DE REST en próximas versiones suelen ser compatibles con versiones anteriores y se modificarán para incluir nuevas funciones, según sea necesario.

## <span id="page-3-0"></span>**Acceda a las API DE REST a través de la página web de API de Swagger**

Las API DE REST se exponen a través de la página web de Swagger. Es posible acceder a la página web de Swagger para mostrar las API DE REST de SnapCenter Server o del plugin de SnapCenter para VMware vSphere, y también para emitir manualmente una llamada API. Usar las API de REST del plugin de SnapCenter para VMware vSphere para realizar operaciones en máquinas virtuales y almacenes de datos.

El plugin tiene páginas web de Swagger diferentes de las páginas web de SnapCenter Server Swagger.

#### **Antes de empezar**

Para las API DE REST del plugin de SnapCenter para VMware vSphere, debe conocer la dirección IP o el nombre de host del plugin de SnapCenter para VMware.

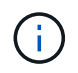

El plugin solo admite API DE REST con el fin de integrarse con aplicaciones de terceros y no admite cmdlets de PowerShell o CLI.

#### **Pasos**

1. Desde un explorador, introduzca la URL para acceder a la página web del plugin de Swagger:

https://<SCV\_IP>:8144/api/swagger-ui/index.html

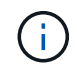

No utilice los siguientes caracteres en la dirección URL de la API DE REST: +, . , %, y &.

#### **Ejemplo**

Acceda a las API DE REST del complemento VMware de SnapCenter:

```
https://<SCV_IP>:8144/api/swagger-ui/index.html
https://OVAhost:8144/api/swagger-ui/index.html
```
Inicie sesión con el mecanismo de autenticación de vCenter para generar el token.

2. Haga clic en un tipo de recurso de la API para mostrar las API en ese tipo de recurso.

#### <span id="page-3-1"></span>**Flujos de trabajo de la API DE REST para añadir y modificar máquinas virtuales de almacenamiento**

Para realizar operaciones de añadir y modificar máquinas virtuales de almacenamiento mediante las API DE REST del plugin de SnapCenter para VMware vSphere, debe seguir la secuencia prescrita de las llamadas de API de REST.

extremo completo.

Para añadir operaciones de una máquina virtual de almacenamiento, siga este flujo de trabajo:

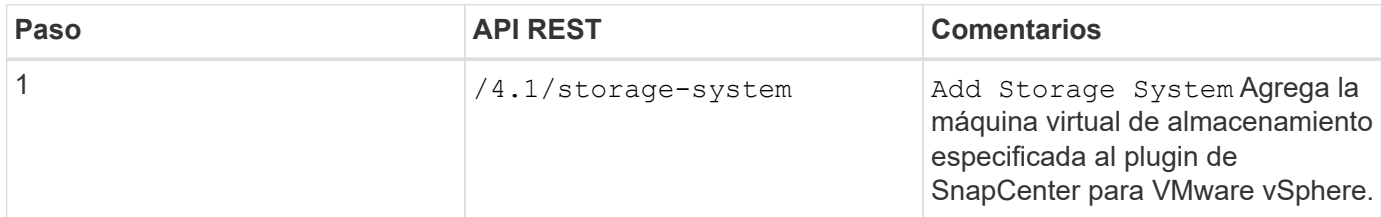

Para modificar las operaciones de una máquina virtual de almacenamiento, siga este flujo de trabajo:

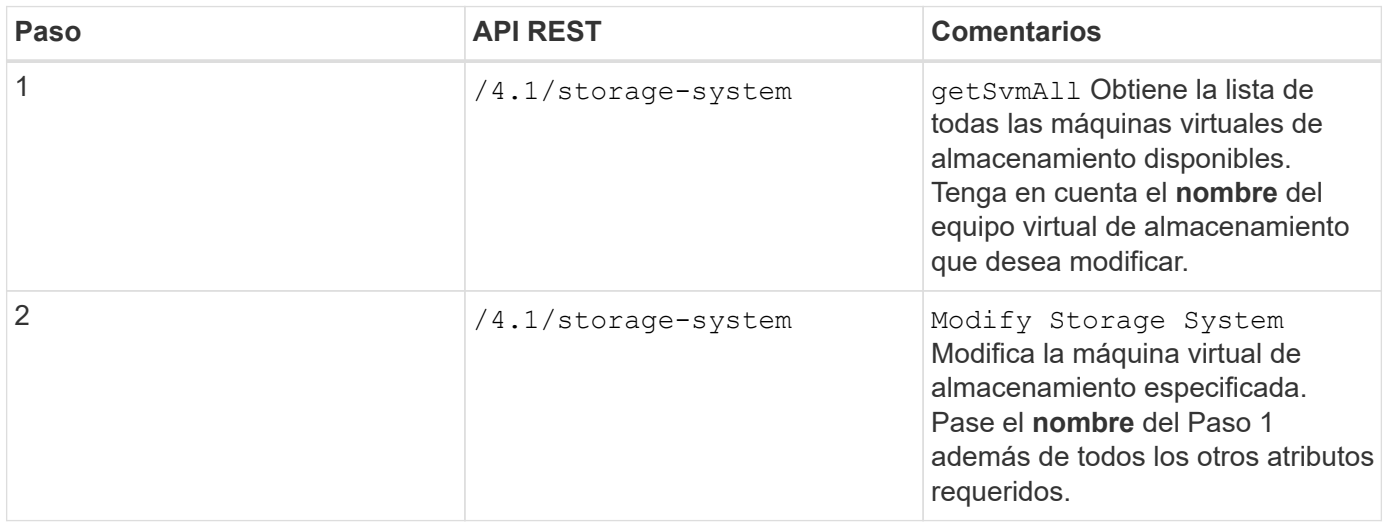

#### <span id="page-4-0"></span>**Flujos de trabajo de API DE REST para crear y modificar grupos de recursos**

Para realizar operaciones de creación y modificación de grupos de recursos mediante las API DE REST del plugin de SnapCenter para VMware vSphere, debe seguir la secuencia prescrita de llamadas de API de REST.

En cada API REST, agregue https://<server>:<port> en la parte frontal de la API REST para formar un extremo completo.

Para crear grupos de recursos, siga este flujo de trabajo:

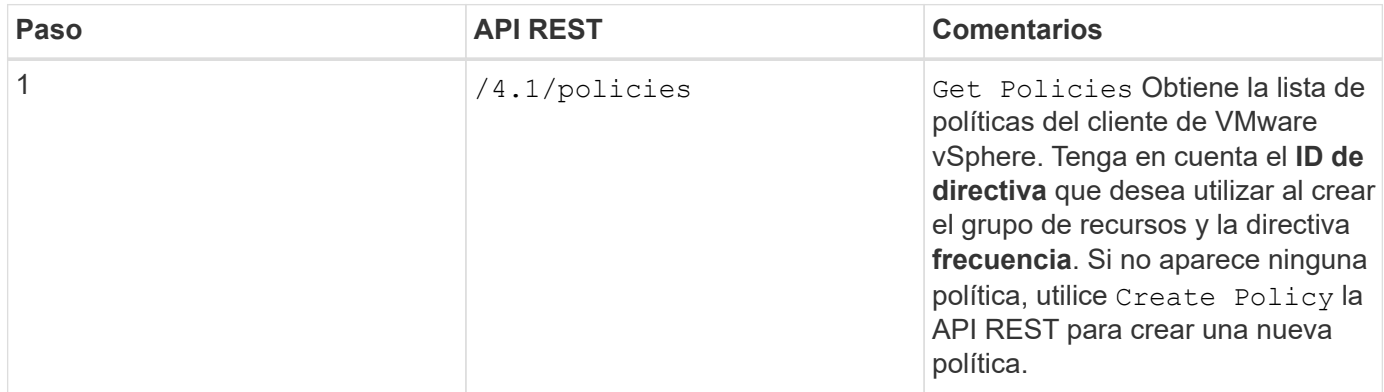

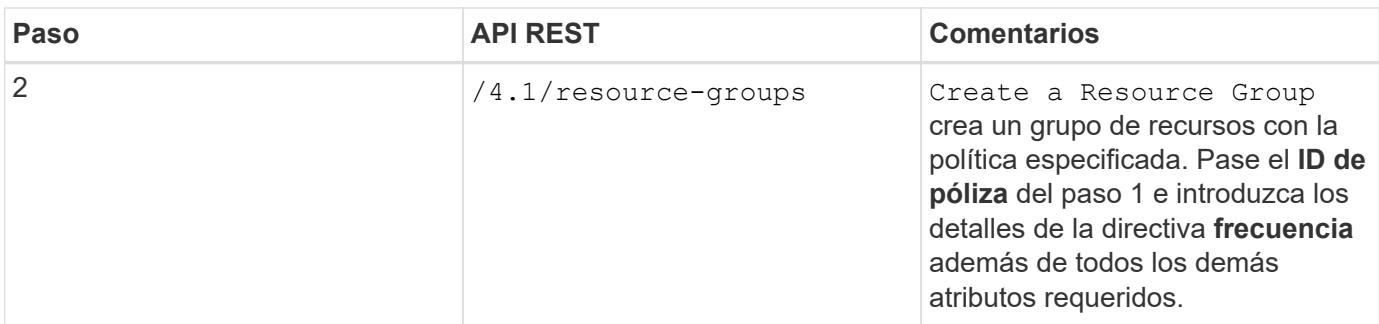

Para modificar grupos de recursos, siga este flujo de trabajo:

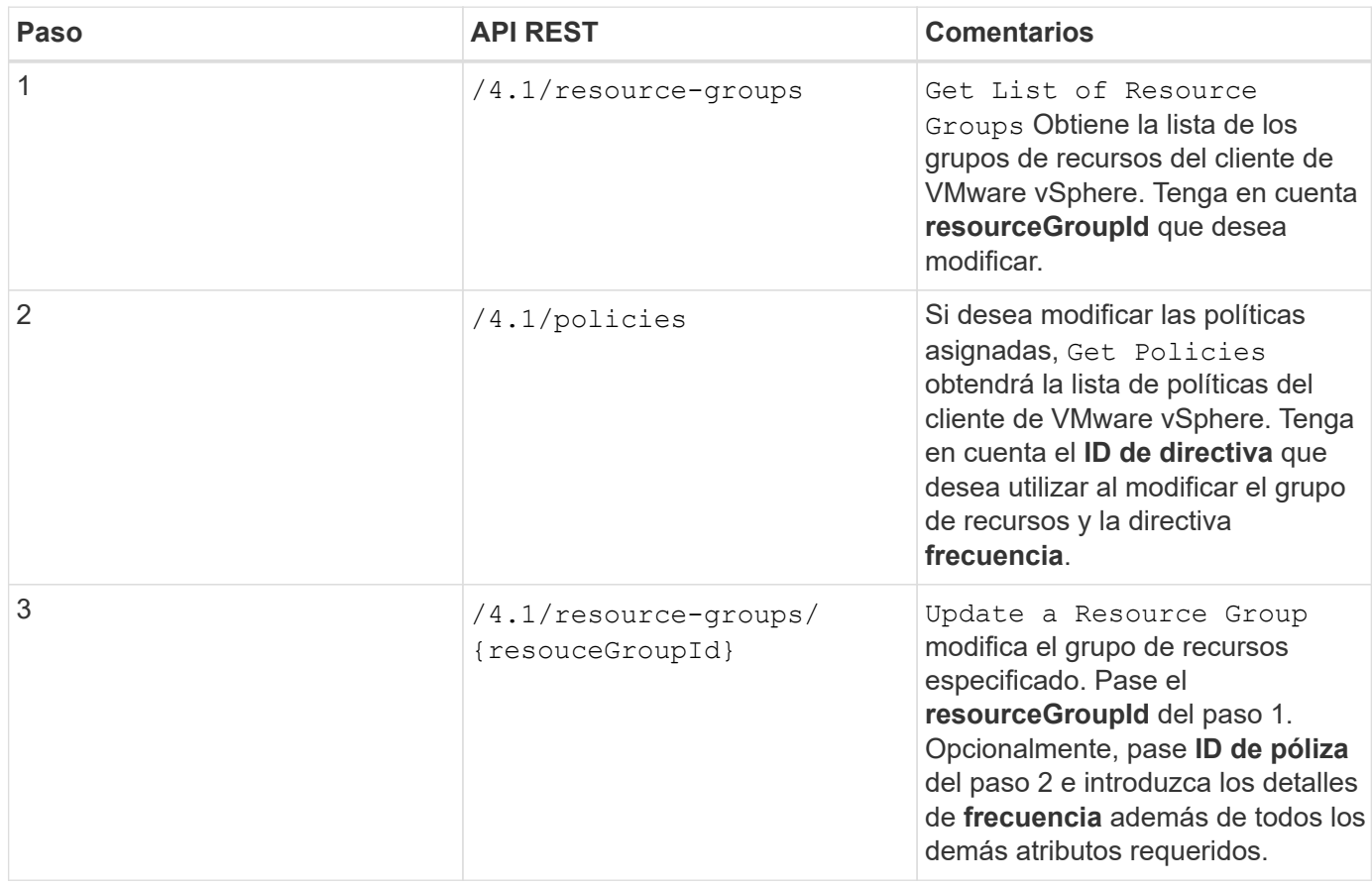

#### <span id="page-5-0"></span>**Flujo de trabajo de API de REST para realizar un backup bajo demanda**

Para realizar operaciones de backup bajo demanda mediante las API DE REST del plugin de SnapCenter para VMware vSphere, debe seguir la secuencia prescrita de llamadas de API de REST.

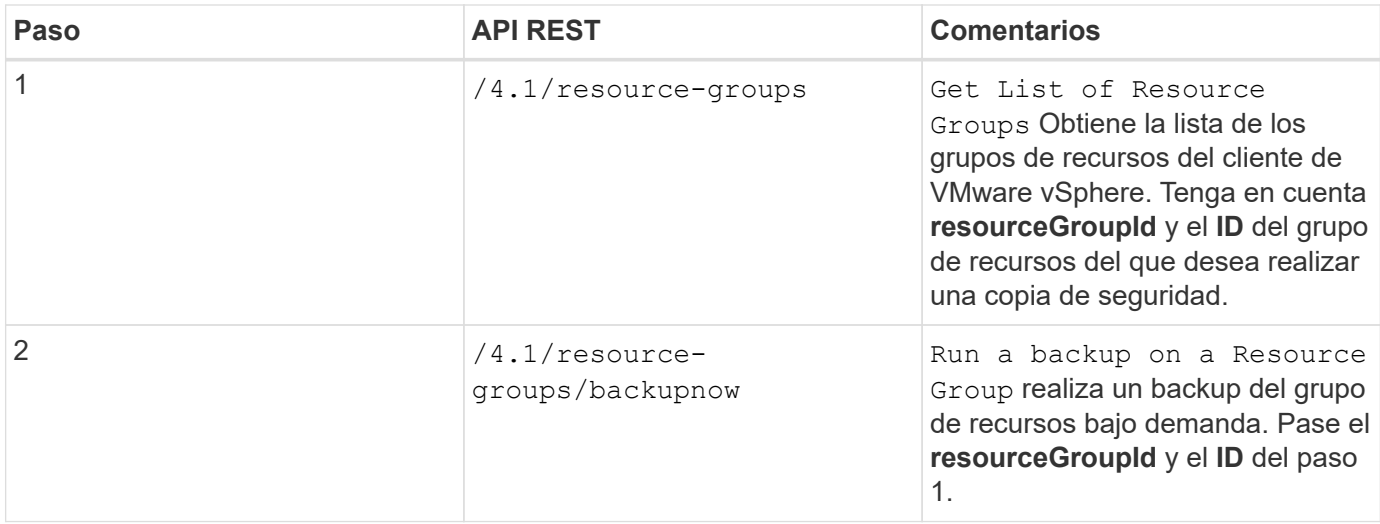

### <span id="page-6-0"></span>**Flujo de trabajo de la API de REST para restaurar máquinas virtuales**

Para realizar operaciones de restauración de backups de máquinas virtuales mediante las API DE REST del plugin de SnapCenter para VMware vSphere, debe seguir la secuencia prescrita de las llamadas de API de REST.

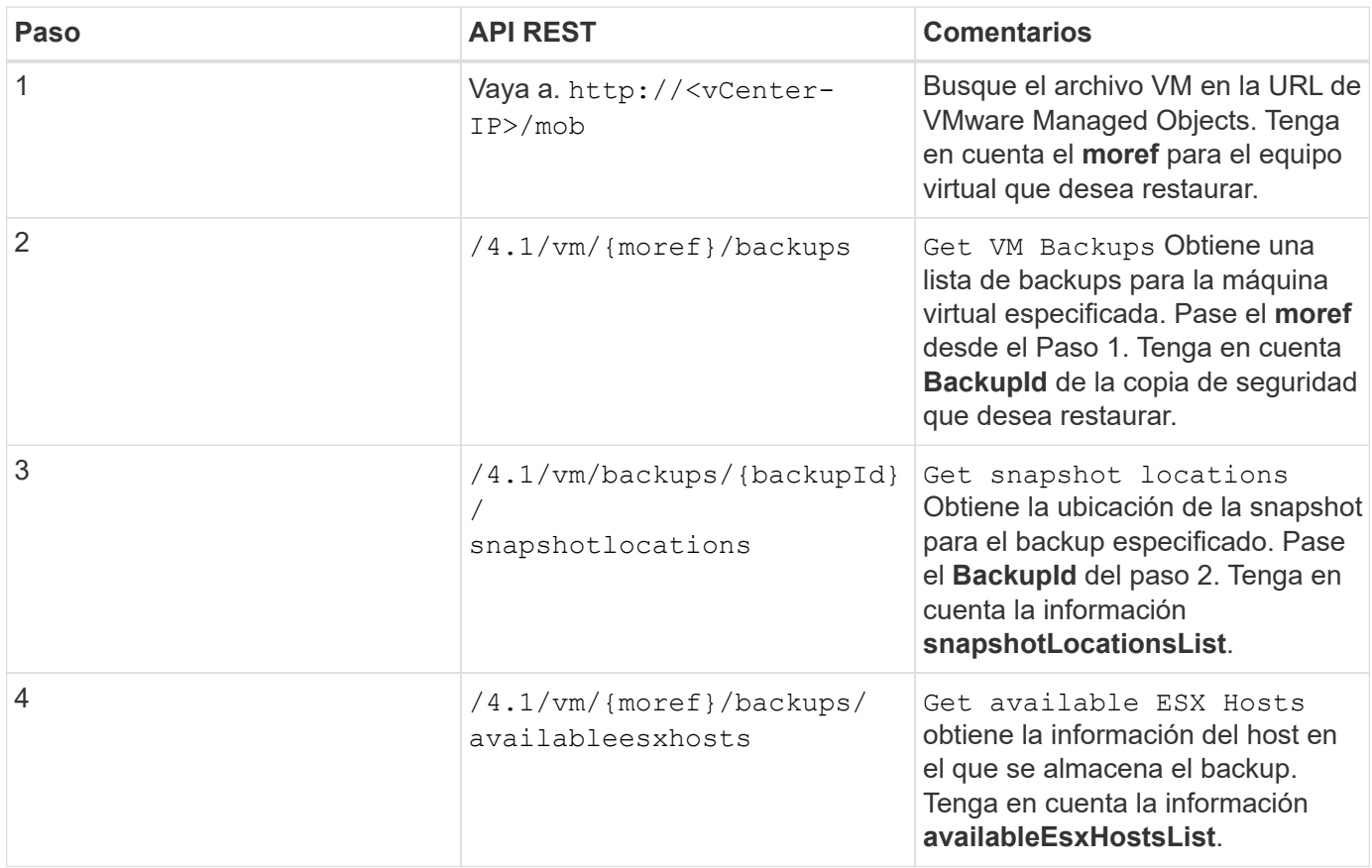

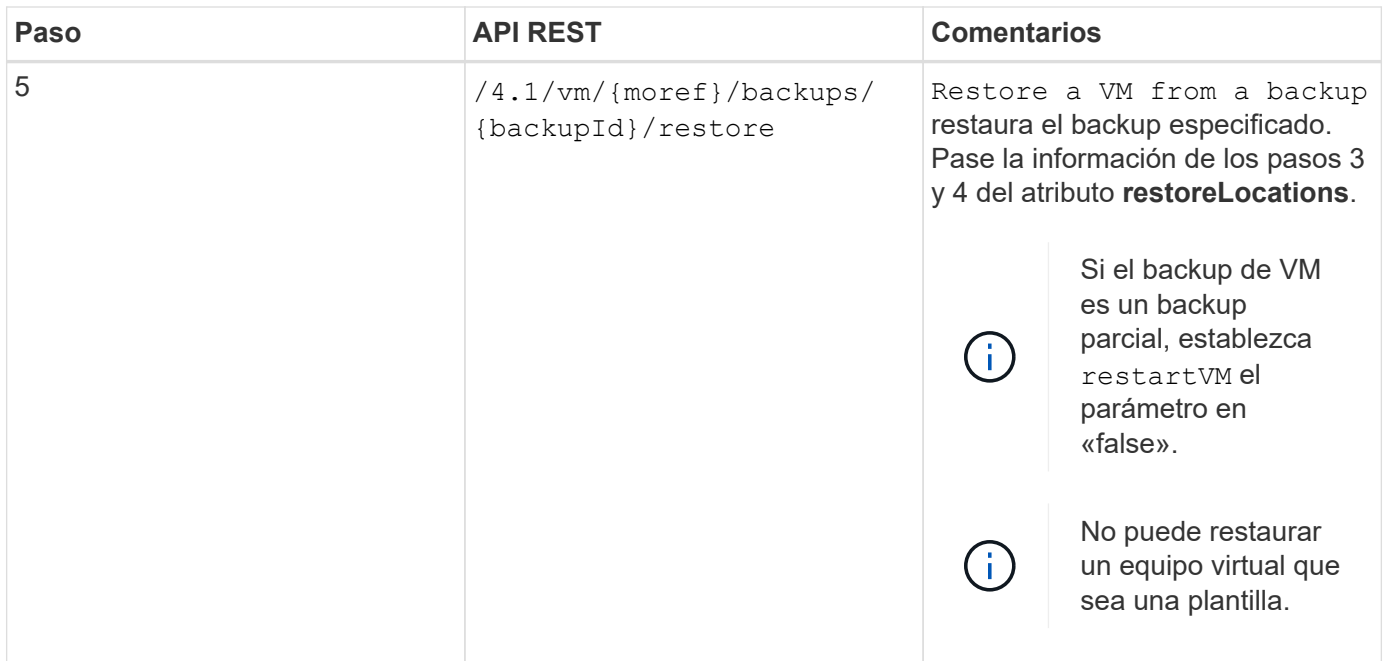

### <span id="page-7-0"></span>**Flujo de trabajo de API de REST para restaurar máquinas virtuales eliminadas**

Para realizar operaciones de restauración de backups de máquinas virtuales mediante las API DE REST del plugin de SnapCenter para VMware vSphere, debe seguir la secuencia prescrita de las llamadas de API de REST.

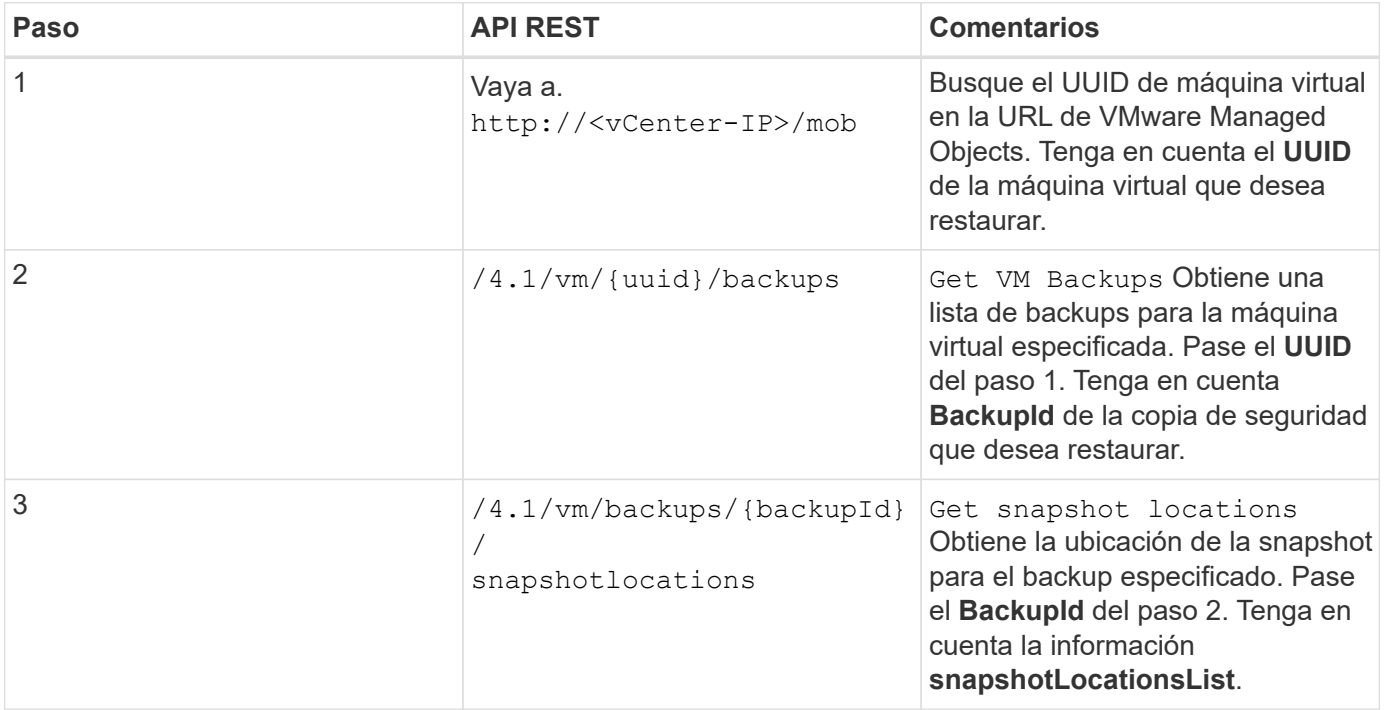

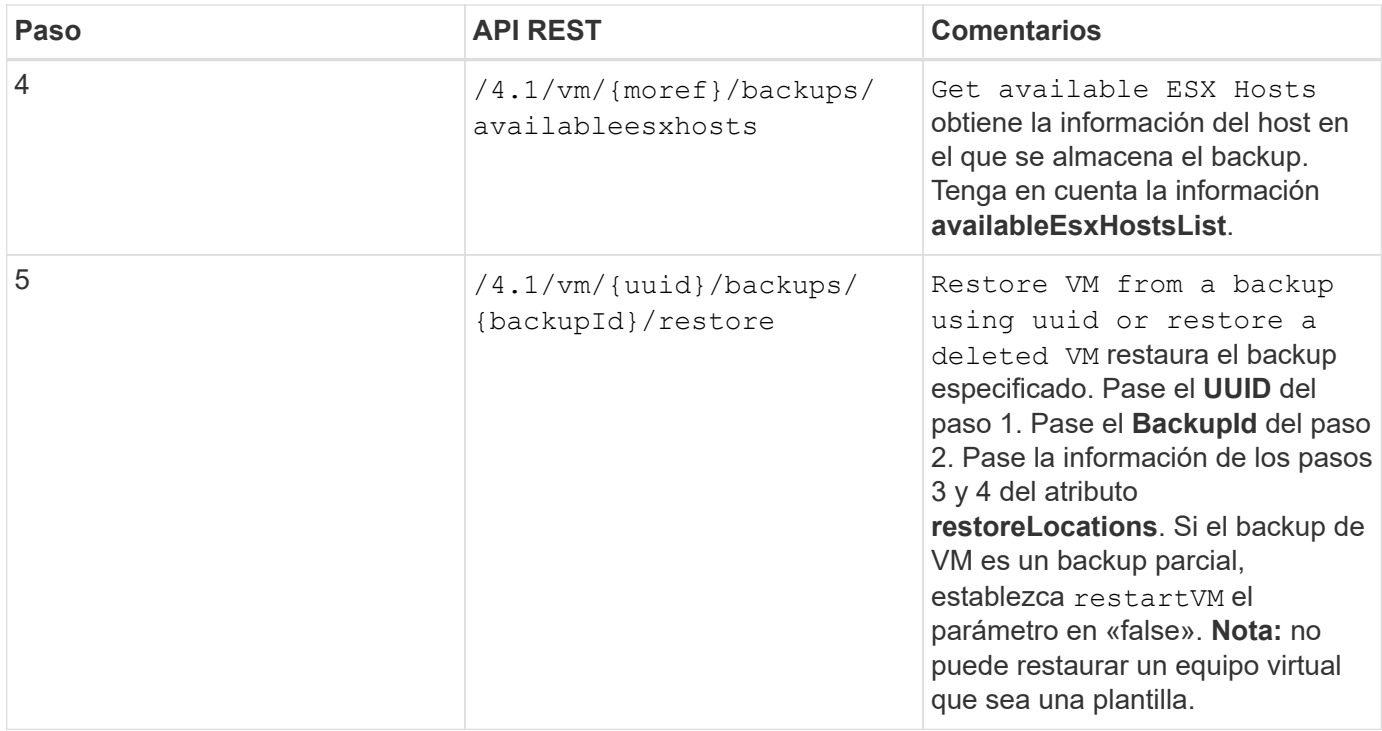

## <span id="page-8-0"></span>**Flujo de trabajo de API de REST para restaurar VMDK**

Para realizar operaciones de restauración para VMDK mediante las API DE REST del plugin de SnapCenter para VMware vSphere, debe seguir la secuencia prescrita de llamadas de API de REST.

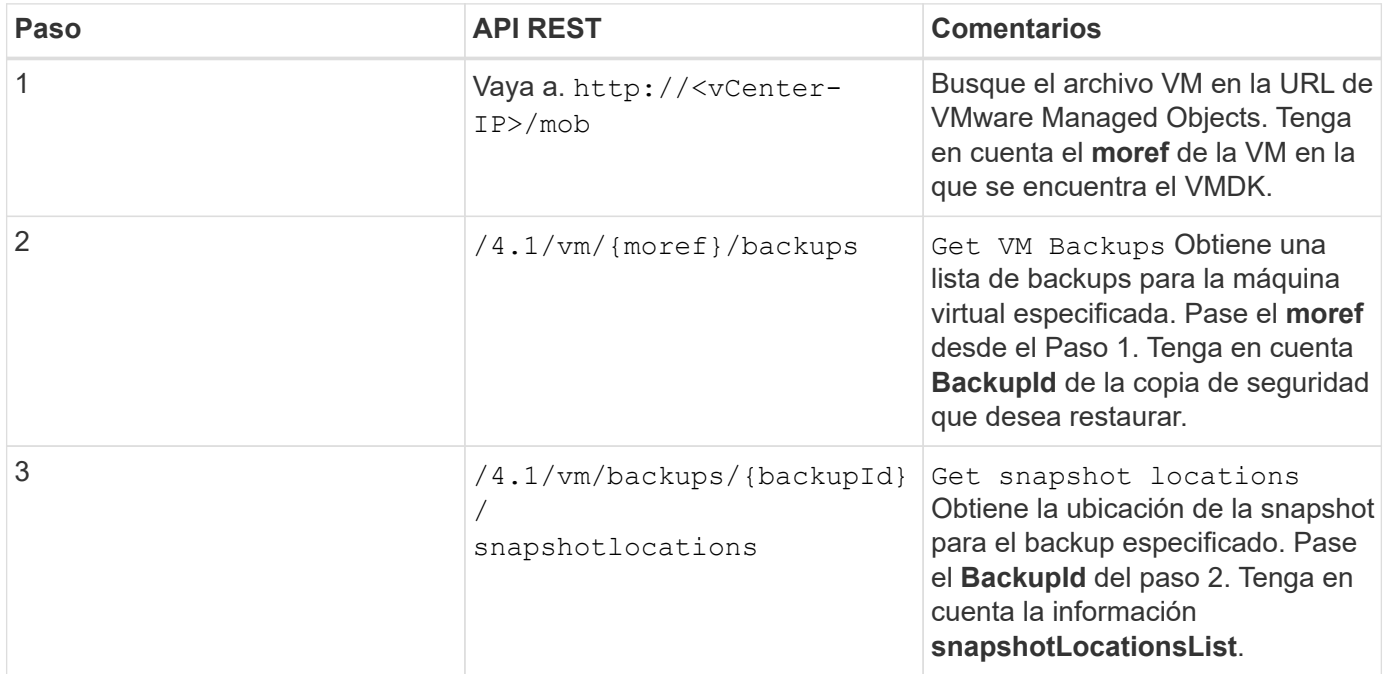

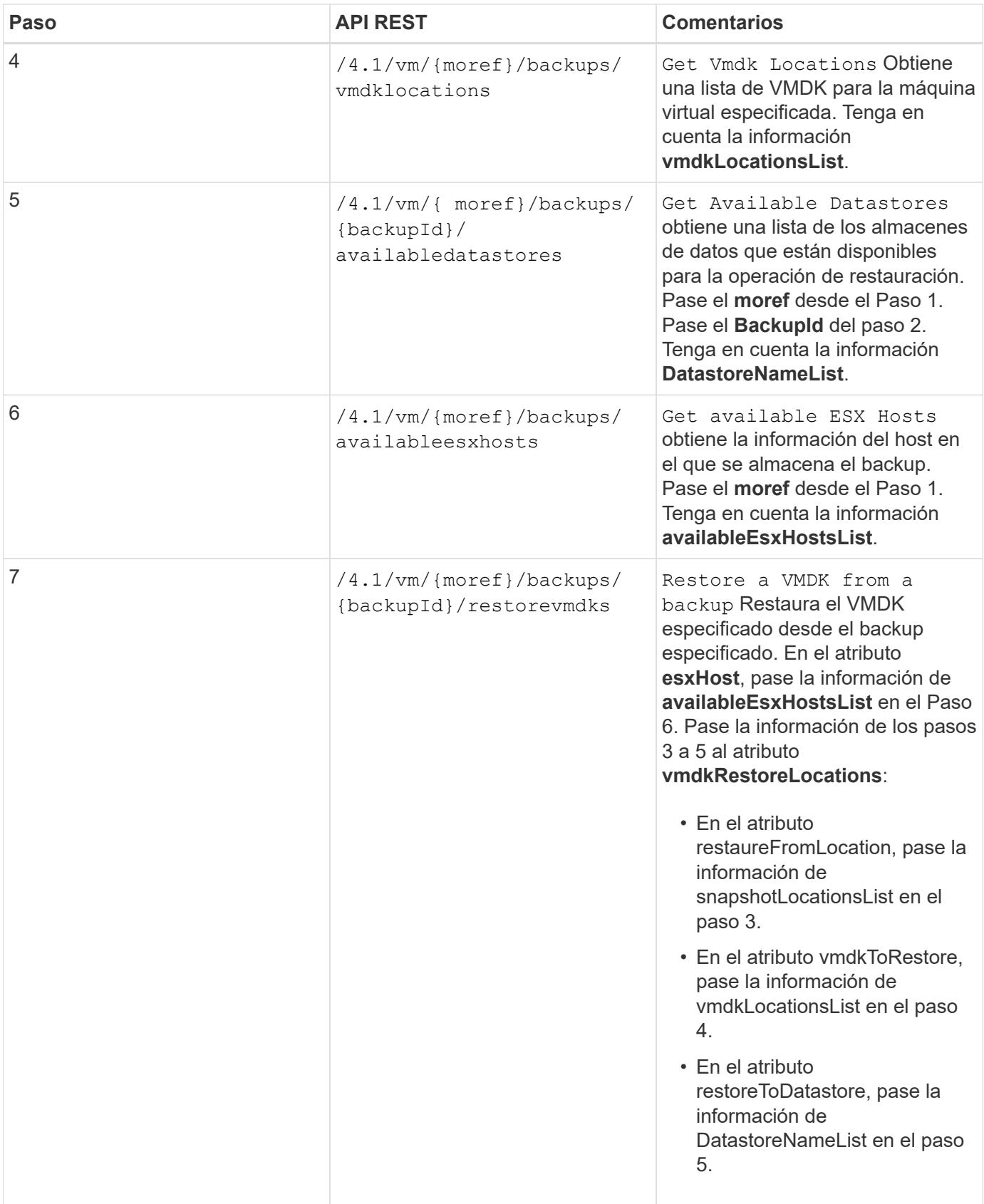

### <span id="page-10-0"></span>**Flujos de trabajo de API DE REST para asociar y desasociar VMDK**

Para realizar operaciones de asociación y desvinculación para VMDK mediante las API DE REST del plugin de SnapCenter para VMware vSphere, debe seguir la secuencia prescrita de llamadas de API DE REST.

En cada API REST, agregue https://<server>:<port> en la parte frontal de la API REST para formar un extremo completo.

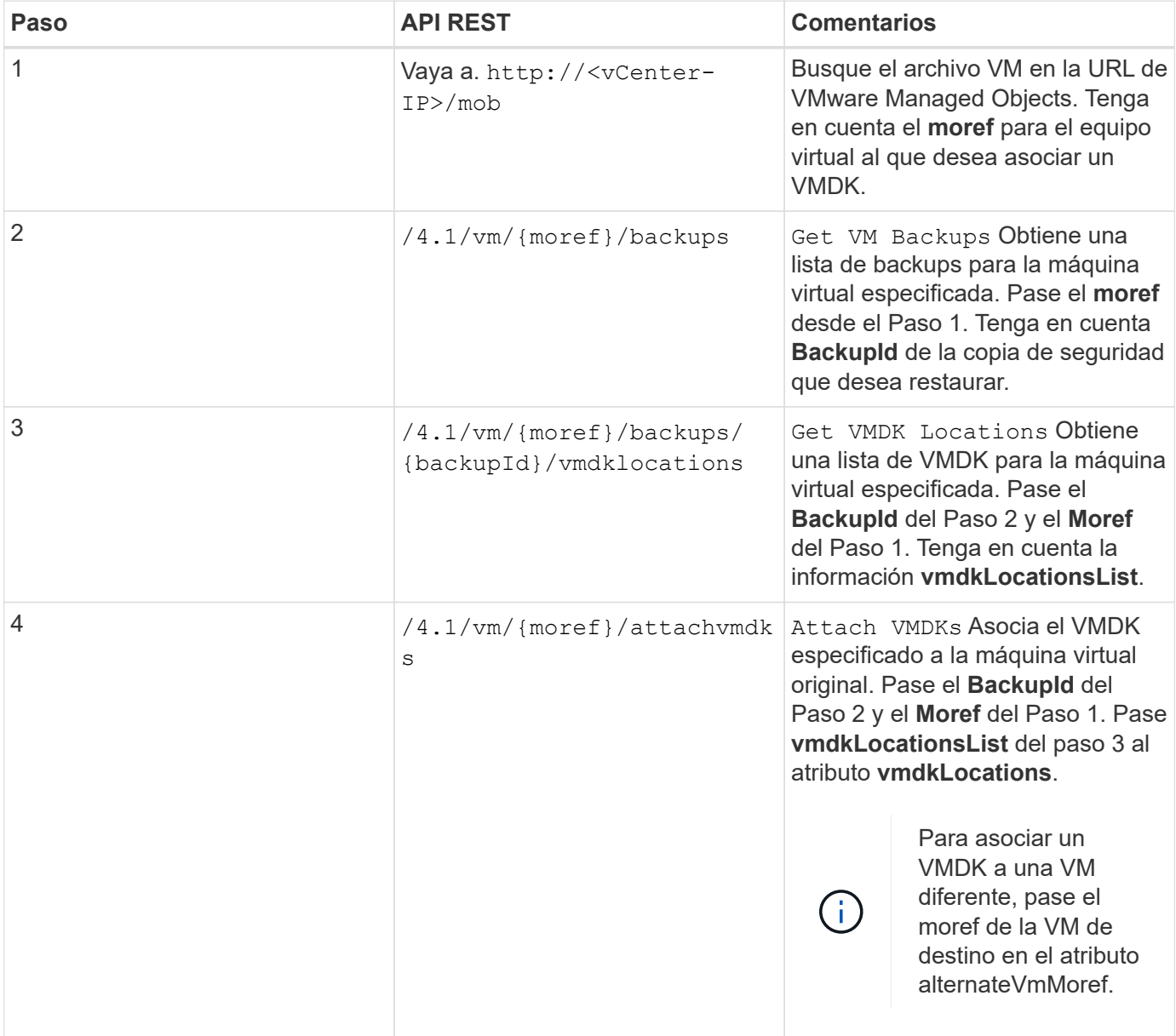

#### **Para asociar VMDK, siga este flujo de trabajo:**

**Para desvincular VMDK, siga este flujo de trabajo:**

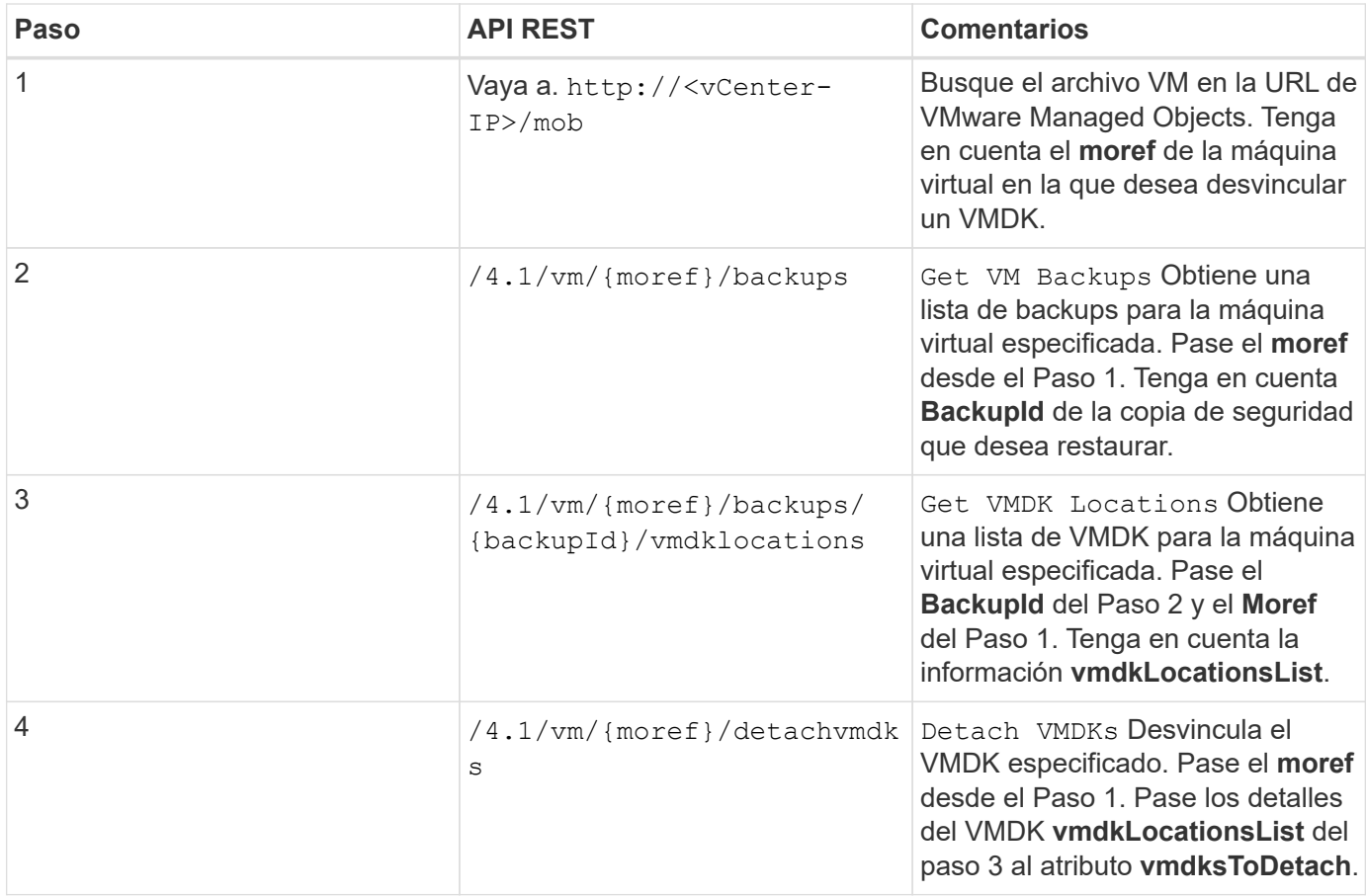

#### <span id="page-11-0"></span>**Flujos de trabajo de la API DE REST para montar y desmontar almacenes de datos**

Para realizar operaciones de montaje y desmontaje para backups de almacén de datos con las API DE REST del plugin de SnapCenter para VMware vSphere, debe seguir la secuencia prescrita de llamadas de API de REST.

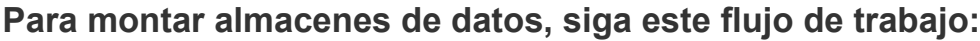

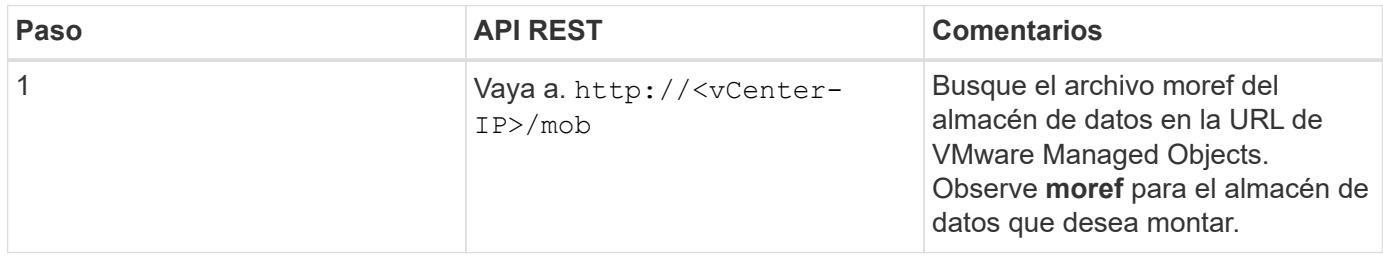

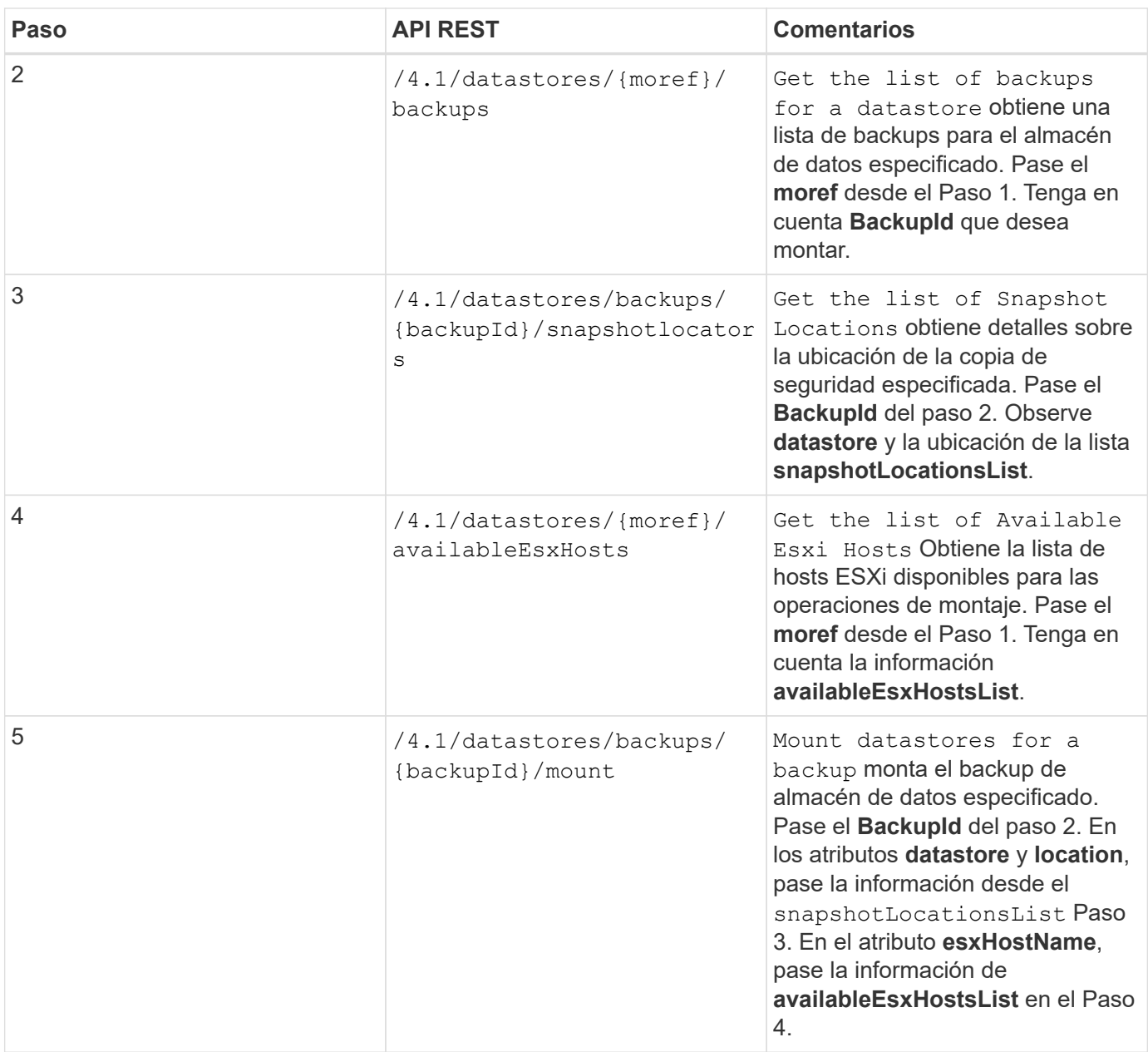

### **Para desmontar los almacenes de datos, siga este flujo de trabajo:**

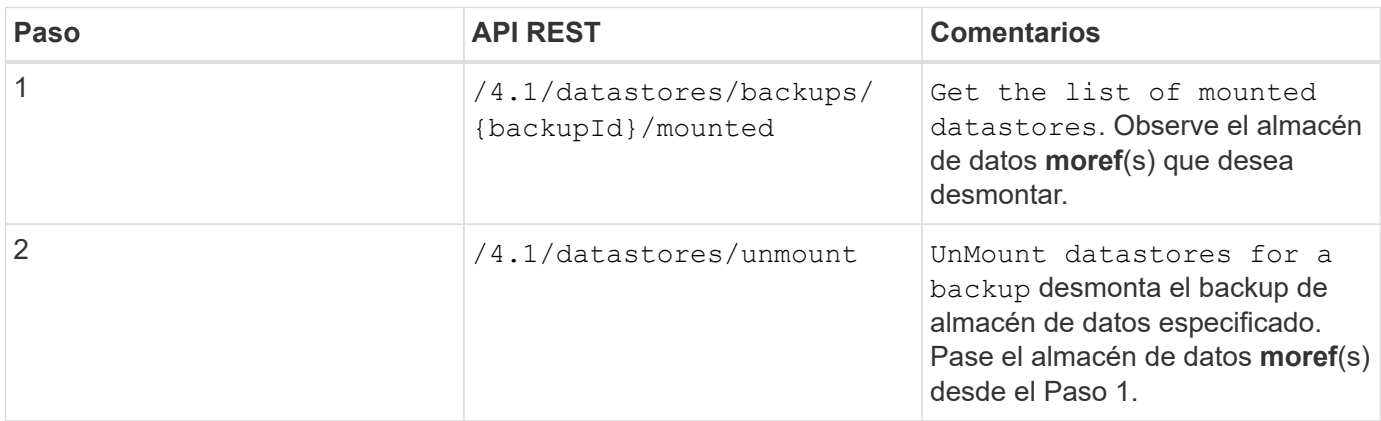

# <span id="page-13-0"></span>**API DE REST para descargar trabajos y generar informes**

Para generar informes y descargar registros para trabajos de cliente de VMware vSphere mediante la API DE REST del plugin de SnapCenter para VMware vSphere, debe usar las llamadas de API de REST para VMware vSphere.

En cada API REST, agregue https://<server>:<port> en la parte frontal de la API REST para formar un extremo completo.

#### **Use las siguientes API DE REST en la sección Jobs para obtener información detallada sobre los trabajos:**

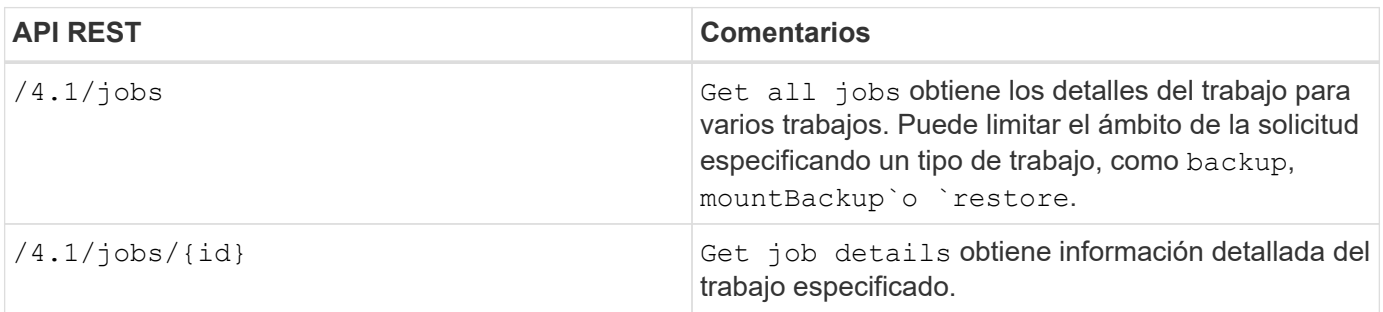

#### **Use la siguiente API DE REST en la sección Jobs para descargar registros de trabajos:**

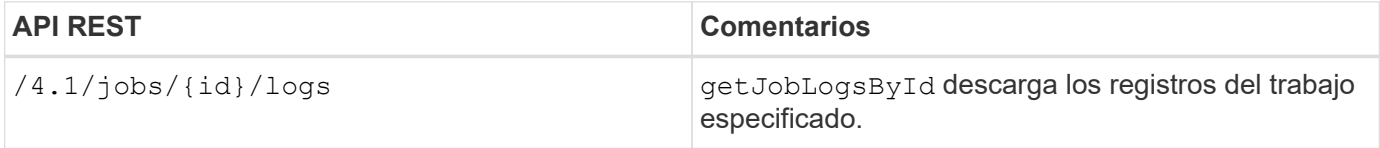

#### **Utilice las siguientes API DE REST de la sección Reports para generar informes:**

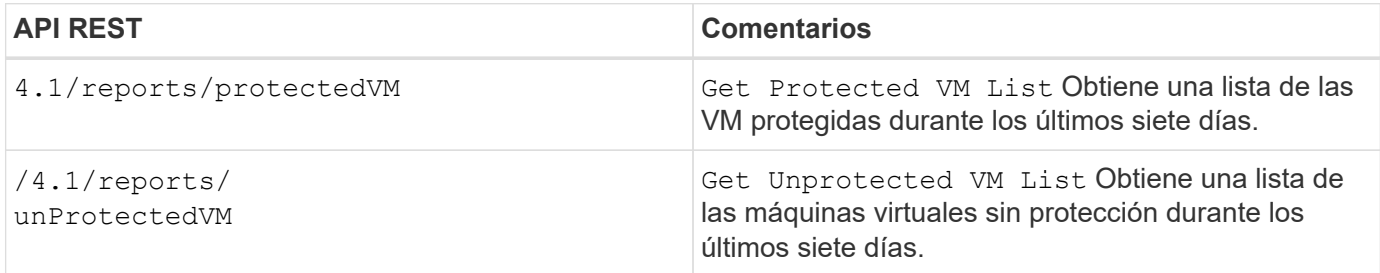

### <span id="page-13-1"></span>**Flujo de trabajo de API DE REST para modificar las programaciones integradas**

Para modificar las programaciones integradas para trabajos de cliente de VMware vSphere mediante las API DE REST del plugin de SnapCenter para VMware vSphere, debe seguir la secuencia prescrita de las llamadas de API de REST.

Las programaciones integradas son las programaciones que se proporcionan como parte del producto; por ejemplo, la programación de volcado de la base de datos MySQL. Puede modificar las siguientes

programaciones: Schedule-DatabaseDump Schedule-PurgeBackups Schedule-AsupDataCollection Schedule-ComputeStorageSaving Schedule-PurgeJobs

En cada API REST, agregue https://<server>:<port> en la parte frontal de la API REST para formar un extremo completo.

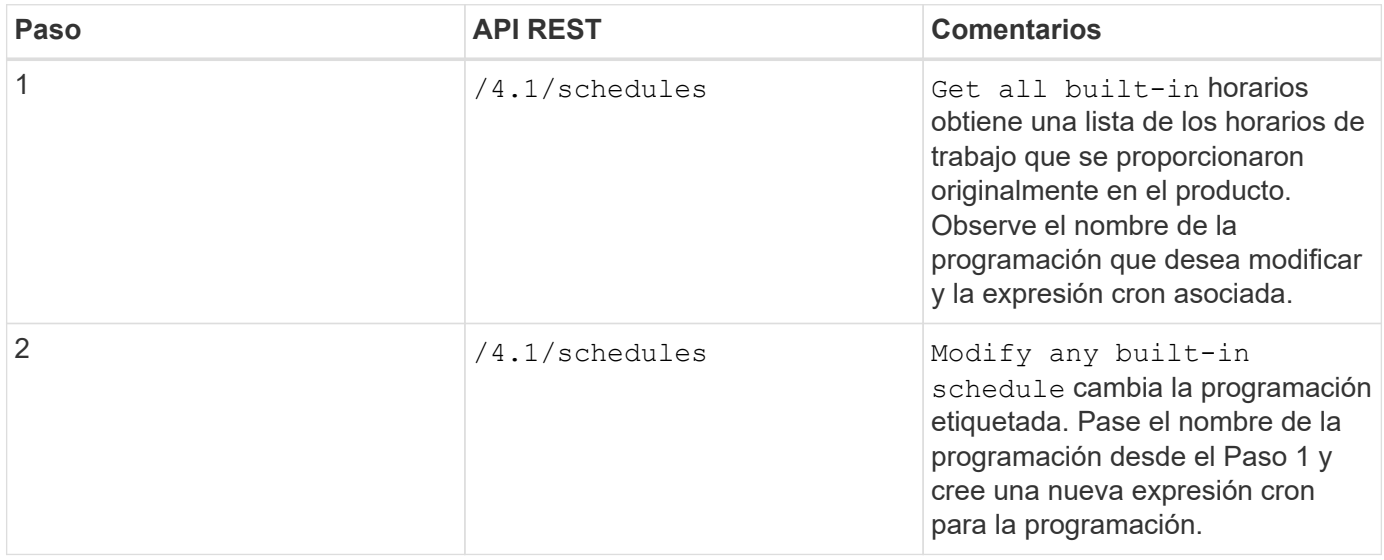

#### <span id="page-14-0"></span>**API REST para marcar los trabajos bloqueados como errores**

Para buscar ID de trabajos para trabajos de cliente de VMware vSphere mediante las API DE REST del plugin de SnapCenter para VMware vSphere, debe usar las llamadas de API DE REST para VMware vSphere. Estas API DE REST se han añadido al plugin de SnapCenter para VMware vSphere 4.4.

Para cada API REST, agregue https://<server>:<port>' al frente de la API REST para formar un extremo completo.

Utilice la siguiente API DE REST en la sección Jobs para cambiar los trabajos que se atascan en un estado en ejecución a un estado con errores:

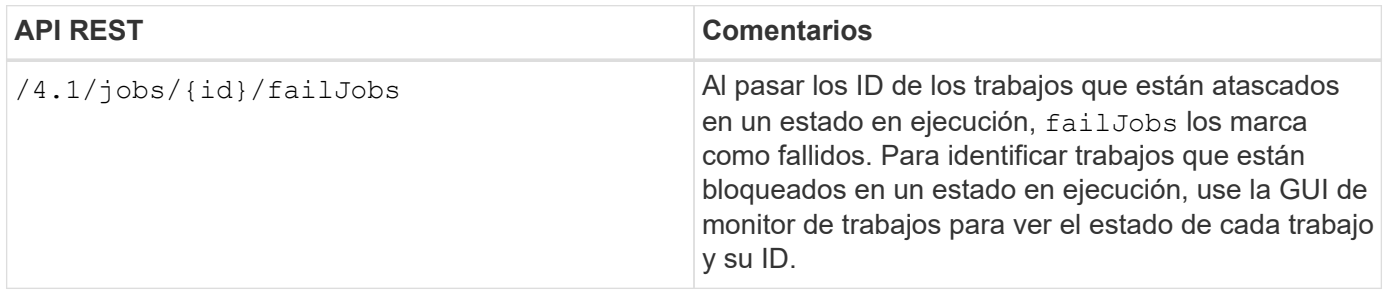

# <span id="page-15-0"></span>**API DE REST para generar registros de auditoría**

Puede recoger los detalles del registro de auditoría de las API de REST de swagger, así como de la interfaz de usuario del plugin de SCV.

A continuación se indican las API de REST de swagger:

- 1. OBTENGA 4.1/auditoría/registros: Obtenga datos de auditoría para todos los registros
- 2. OBTENGA 4.1/audit/logs/{filename}: Obtenga los datos de auditoría para un archivo de registro específico
- 3. POST 4.1/audit/Verify: Activa la verificación del registro de auditoría.
- 4. GET 4,1/audit/config: Obtenga la configuración del servidor de syslog y auditoría
- 5. PUT 4,1/audit/config: Actualice la configuración del servidor de syslog y auditoría

Para generar registros de auditoría para trabajos de cliente de VMware vSphere mediante las API DE REST del plugin de SnapCenter para VMware vSphere, debe usar las llamadas API DE REST para VMware vSphere.

En cada API REST, agregue https://<server>:<port>/api en la parte frontal de la API REST para formar un extremo completo.

Use las siguientes API DE REST en la sección Jobs para obtener información detallada sobre los trabajos:

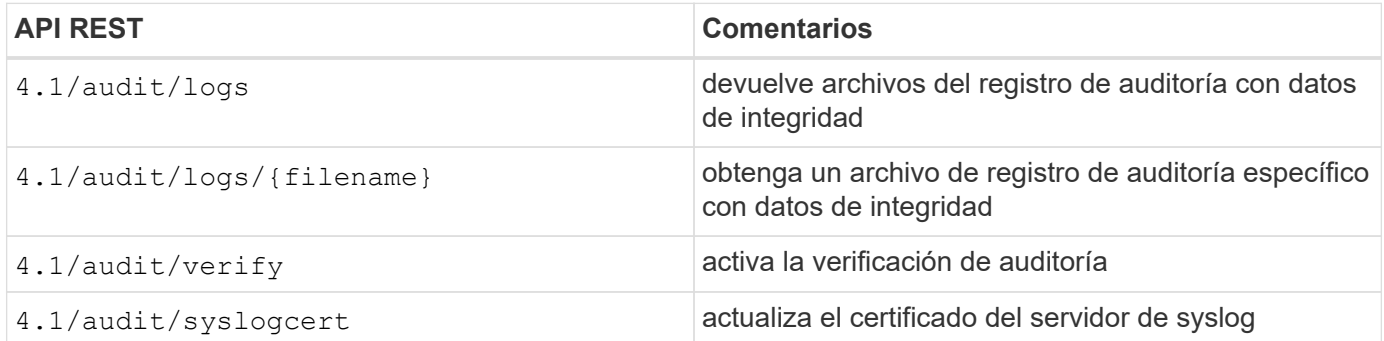

#### **Información de copyright**

Copyright © 2024 NetApp, Inc. Todos los derechos reservados. Imprimido en EE. UU. No se puede reproducir este documento protegido por copyright ni parte del mismo de ninguna forma ni por ningún medio (gráfico, electrónico o mecánico, incluidas fotocopias, grabaciones o almacenamiento en un sistema de recuperación electrónico) sin la autorización previa y por escrito del propietario del copyright.

El software derivado del material de NetApp con copyright está sujeto a la siguiente licencia y exención de responsabilidad:

ESTE SOFTWARE LO PROPORCIONA NETAPP «TAL CUAL» Y SIN NINGUNA GARANTÍA EXPRESA O IMPLÍCITA, INCLUYENDO, SIN LIMITAR, LAS GARANTÍAS IMPLÍCITAS DE COMERCIALIZACIÓN O IDONEIDAD PARA UN FIN CONCRETO, CUYA RESPONSABILIDAD QUEDA EXIMIDA POR EL PRESENTE DOCUMENTO. EN NINGÚN CASO NETAPP SERÁ RESPONSABLE DE NINGÚN DAÑO DIRECTO, INDIRECTO, ESPECIAL, EJEMPLAR O RESULTANTE (INCLUYENDO, ENTRE OTROS, LA OBTENCIÓN DE BIENES O SERVICIOS SUSTITUTIVOS, PÉRDIDA DE USO, DE DATOS O DE BENEFICIOS, O INTERRUPCIÓN DE LA ACTIVIDAD EMPRESARIAL) CUALQUIERA SEA EL MODO EN EL QUE SE PRODUJERON Y LA TEORÍA DE RESPONSABILIDAD QUE SE APLIQUE, YA SEA EN CONTRATO, RESPONSABILIDAD OBJETIVA O AGRAVIO (INCLUIDA LA NEGLIGENCIA U OTRO TIPO), QUE SURJAN DE ALGÚN MODO DEL USO DE ESTE SOFTWARE, INCLUSO SI HUBIEREN SIDO ADVERTIDOS DE LA POSIBILIDAD DE TALES DAÑOS.

NetApp se reserva el derecho de modificar cualquiera de los productos aquí descritos en cualquier momento y sin aviso previo. NetApp no asume ningún tipo de responsabilidad que surja del uso de los productos aquí descritos, excepto aquello expresamente acordado por escrito por parte de NetApp. El uso o adquisición de este producto no lleva implícita ninguna licencia con derechos de patente, de marcas comerciales o cualquier otro derecho de propiedad intelectual de NetApp.

Es posible que el producto que se describe en este manual esté protegido por una o más patentes de EE. UU., patentes extranjeras o solicitudes pendientes.

LEYENDA DE DERECHOS LIMITADOS: el uso, la copia o la divulgación por parte del gobierno están sujetos a las restricciones establecidas en el subpárrafo (b)(3) de los derechos de datos técnicos y productos no comerciales de DFARS 252.227-7013 (FEB de 2014) y FAR 52.227-19 (DIC de 2007).

Los datos aquí contenidos pertenecen a un producto comercial o servicio comercial (como se define en FAR 2.101) y son propiedad de NetApp, Inc. Todos los datos técnicos y el software informático de NetApp que se proporcionan en este Acuerdo tienen una naturaleza comercial y se han desarrollado exclusivamente con fondos privados. El Gobierno de EE. UU. tiene una licencia limitada, irrevocable, no exclusiva, no transferible, no sublicenciable y de alcance mundial para utilizar los Datos en relación con el contrato del Gobierno de los Estados Unidos bajo el cual se proporcionaron los Datos. Excepto que aquí se disponga lo contrario, los Datos no se pueden utilizar, desvelar, reproducir, modificar, interpretar o mostrar sin la previa aprobación por escrito de NetApp, Inc. Los derechos de licencia del Gobierno de los Estados Unidos de América y su Departamento de Defensa se limitan a los derechos identificados en la cláusula 252.227-7015(b) de la sección DFARS (FEB de 2014).

#### **Información de la marca comercial**

NETAPP, el logotipo de NETAPP y las marcas que constan en <http://www.netapp.com/TM>son marcas comerciales de NetApp, Inc. El resto de nombres de empresa y de producto pueden ser marcas comerciales de sus respectivos propietarios.